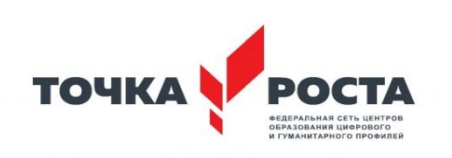

# **Муниципальное общеобразовательное учреждение Ухтуйская средняя общеобразовательная школа**

Согласовано на заседании методического совета Протокол №  $1$ От 27.08.2023

УТВЕРЖДЕНО Приказом № 172 от 28.08.2023г. Директор МОУ Ухтуйская СОШ Н.С.Инжеваткина

> ДОКУМЕНТ ПОДПИСАН электронной подписью

Сертификат: 24681AE5D7D99FAB4BD4124C 82800732 Владелец: Инжеваткина Наталья Спартаковна Действителен: с 18.10.2023 по 10.01.2025

Дополнительная образовательная общеразвивающая модульная программа

**«ИКТ - для всех»**

Технической направленности

Возраст обучающихся: 7-12 лет

Срок реализации: 1 год

Автор-составитель: Лопатина Светлана Валерьевна, Педагог доп.образования, педагогический стаж 6 лет

Ухтуй

2023г.

#### **Пояснительная записка**

 Образовательная общеразвивающая модульная программа дополнительного образования для детей «ИКТ – для всех» имеет техническую направленность, состоящая из четырёх модулей для детей: «Программируем на Scratch», «Рисуем на компьютере в Art Rage», «Работаем в текстовом редакторе Word» и «Создание презентации в PowerPoint».

#### **Актуальность программы**

 Сфера человеческой деятельности в технологическом плане в настоящее время очень быстро меняется, на смену существующим технологиям достаточно быстро приходят новые, которые специалисту вновь приходится осваивать. Задача современной школы – обеспечить вхождение обучающихся в информационное общество, научить каждого пользоваться информационно-коммуникационными технологиями. Формирование пользовательских навыков для введения компьютера в учебную деятельность должно подкрепляться самостоятельной творческой работой, личностно значимой для обучаемого. При этом необходимо создать комфортную учебновоспитательную среду, в которой возможна наиболее полная самореализация ребёнка.

 Информационные и коммуникационные технологии (ИКТ) ассоциируются с умение использовать информационные и коммуникационные технологии в качестве инструмента в профессиональной деятельности, обучении и повседневной жизни во многом определяет успешность современного человека. Особую актуальность школы имеет информационно-технологическая компетентность учащихся в применении к образовательному процессу.

**Педагогическая целесообразность** программы «ИКТ-для всех» состоит в том, чтобы сформировать у подрастающего поколения новые компетенции, необходимые в обществе, использующем современные информационные технологии; позволит обеспечивать динамическое развитие личности ребенка, его нравственное становление; формировать целостное восприятие мира, людей и самого себя, развивать интеллектуальные и творческие способности ребенка в оптимальном возрасте.

#### **Программа «ИКТ – для всех»**

 **Модуль 1** - «Программируем на Scratch» состоит из **новой технологической среды Scratch** для обучения школьников программированию и информационным технологиям. Среда имеет дружественный пользовательский интерфейс. В ней обучающиеся в полной мере могут раскрыть свои творческие таланты, так как в Scratch можно легко создавать мультфильмы, игры, анимированные открытки, презентации, обучающие программы, тренажеры, интерактивные тесты: придумывать и реализовывать различные объекты, определять, как они выглядят в разных условиях, перемещать по экрану, устанавливать способы взаимодействия между объектами; сочинять истории, рисовать и оживлять на экране своих придуманных персонажей, осваивая при этом технологии обработки графической и звуковой информации, анимационные технологии, – мультимедийные технологии.

 Актуальность этого модуля заключается в создании условий для развития знаний, умений, навыков, учащихся через включение их в процесс изучения визуального объектно-ориентированного языка – Scratch.

 Scratch позволяет, обратившись к миру мультимедиа и программирования, выпустить обучающегося в информационную среду творчества и познавательной деятельности, кроме предметных знаний приобрести качества, необходимые каждому человеку для успешной жизни и профессиональной карьеры.

 **Модуль 2** - «Рисуем на компьютере в Art Rage. Знакомит с миром творчества, учащиеся сами смогут создавать красивые картины на компьютере, с помощью кисти, красок и других инструментов программы. Обучение работе с графическими редакторами – одна из основополагающих тем в преподавании информационно-компьютерных технологий.

 Программа Art Rage - одна из лучших программ растровой графики для создания на компьютере реалистических произведений художественного творчества, имитирующая рисование на обычной бумаге. Эта программа подходит для использования любому творческому человеку, будь то ребенок или взрослый.

 Благодаря Art Rage каждый из нас сможет открыть в себе талант художника. Программа компьютерной графики Art Rage — современный эмулятор традиционных средств рисования и живописи. На его вооружении такие распространенные в жизни инструменты для рисования как масляная кисть, акварельная кисть, графитовый карандаш, пастель, фломастер и многие другие.

 **Модуль 3** - «Работаем в текстовом редакторе Word» знакомит с текстовым редактором Microsoft Word. Представляет включение самостоятельного экспериментирования, поиска форм и их оформления, развития творческого воображения, пространственно-образного мышления, формирование обобщенных способов конструирования кадра, развивает видение, что нужно изменить, доведение снимка до совершенства. К этой теме ученики проявляют большой интерес, что способствует формированию практических навыков по редактированию изображений и проявлению творческих способностей детей.

3

 **Модуль 4** – «Создание презентации в PowerPoint» рассчитан на изучение материала с обязательным освоением основных навыков и приёмов творческой работы в электронных презентациях. В процессе обучения, учащиеся закрепляют знания на практике и выполняют итоговую работу, демонстрируя все полученные знания при защите своей работы, рассказывая процесс её выполнения

#### **Цели и задачи программы**

#### **Цель программы:**

– Формирование ИКТ компетентности и творческо – технического мышления обучающихся, посредствам внедрения новых компьютерных программ в процесс обучения детей.

#### **Задачи:**

*Обучающие:*

*-* познакомить с компьютерными программами, входящих в состав модулей;

*-* сформировать умения работать в различных программах;

- сформировать навыки по созданию готовых компьютерных продуктов (рисунков, календарей, обработанных фото, игр и пр. в соответствие с изучаемым модулем); *Развивающие:*

- развитие умений учащихся к коллективной и самостоятельной работе;

- развитие познавательного интереса и творческого потенциала обучаемых.

*Воспитательные:*

- воспитание эстетического вкуса.

#### **Возрастная группа, на которую ориентированы занятия**

 Данная программа объединения по интересам рассчитана на один год. Состоит из 4 модулей. Модули 1, 2, 3 и 4 предназначены для обучающихся 7-12 лет. Общий объем 351 час. Продолжительность одного занятия 40 минут.

#### **Формы и методы работы**

 Программа предусматривает теоретические и практические занятия. Основной формой учебного процесса является занятие, а также индивидуальная, групповая, коллективная работы.

 **Планируемые результаты обучения** — это повышение ИКТ компетентности среди обучающихся.

В результате изучения модуля 1 - «Программируем на Scratch» учащийся должен:

#### **- Знать**

- Что такое языки программирования.

- Понятийный аппарат по теме модуля (окно, блок, спрайт, переменная и т.д.).

- Принципы работы в программе Скретч.
- Синтаксис в языках программирования.
- Способы создания мультфильмов и игр.
- **- Уметь**
- **-** Запускать программную среду Scratch.
- Работать с основными элементами пользовательского интерфейса программной среды.
- Создавать игры.
- Создавать мультфильмы.
- − Использовать меню «быстрых» клавиш, кнопок в окнах диалога, шрифтов.

В результате изучения модуля 2 «Рисуем на компьютере в Art Rage» учащийся должен:

**- Знать** 

- Что такое графический редактор.
- Интерфейс графического редактора.

- Понятия палитра, калька, стикеры, трафареты, масляная кисть, акварель, мастихин.

## **- Уметь**

- Создавать файл, сохранять.
- Настраивать параметры программы.
- Применять инструменты программы при создании рисунка.
- Развивать творческий потенциал, по средствам создания рисунка на компьютере.

В результате изучения модуля 3 - «Работаем в текстовом редакторе Word» учащийся должен:

## **-Знать**

- основные понятия текстового редактора;

- о возможностях форматирования и редактирования текстового документа.

## **Уметь**

- редактировать текст;
- форматировать текст;

- оформлять текст в виде таблицы;

- вставлять в текст графические объекты.

В результате изучения программы «Создание презентации в PowerPoint»

обучающийся должен:

# **Знать:**

- Назначения и функциональные возможности PowerPoint;
- Объекты и инструменты PowerPoint;
- Технологии настройки PowerPoint;
- Этапы создания презентации;
- Основные способы работы с информацией в программе PowerPoint;

- О значении использования презентаций в учебной и во внеклассной деятельности учащихся, созданных в программе PowerPoint.

## **Уметь:**

- Ориентироваться в интерфейсе программы PowerPoint;
- Создавать слайд;
- Изменять настройки слайда;
- Вставлять объекты, картинки, текст в презентацию;
- Вставлять графический элемент SmartArt;
- -Создавать анимацию текста, изображения;
- -Добавлять и удалять формулы.
- Добавлять, изменять и удалять объекты WordArt
- Создавать гиперссылки в презентации;
- Создавать игровые презентации;
- Представлять творческий материал в виде презентации.

## **Формы проверки результатов**

 В процессе обучения, учащиеся не получают прямых отметок своей деятельности. Так как программа является развивающей, она не предполагает зачётной экзаменационной системы контроля за результатами образования. Контроль усвоения осуществляется педагогом на каждом занятии для коррекции деятельности обучающегося. Успехи, достигнутые учениками, демонстрируются во время презентации созданных компьютерных продуктов и оцениваются соучениками и педагогами. На занятиях предполагается рефлексия, где каждый высказывает своё мнение о том, что у него лучше всего получилось и над чем стоит поработать в дальнейшем.

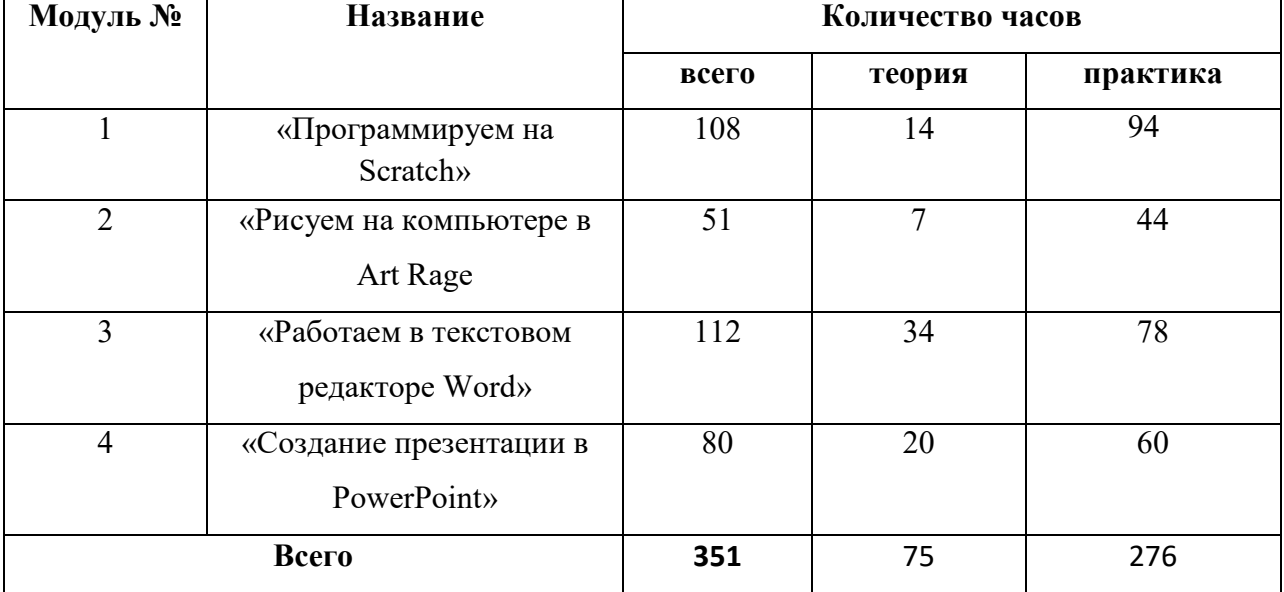

## **Учебно-тематический план**

# **Содержание программ**

## **Модуль 1 - «Программируем на Scratch»**

#### **Тема 1. Вводное занятие.**

Теория: Техника безопасности и организация рабочего места при работе на компьютере.

#### **Тема 2. Программирование в реальном мире.**

Теория: Компьютерные языки. Звезды программирования. Трудолюбивые программы. Зловредные программы.

Практика: Информация во Всемирной паутине.

#### **Тема 3. Учим героев ходить и поворачиваться.**

Теория: Общие сведения о программе. Что такое система координат? Что такое угол поворота?

Практика: окно программы, создание первой программы, сохранение программы. Знакомство с библиотекой спрайтов. Блоки из группы «Движение».

## **Тема 4. Траля-ля… Дирижируем оркестром.**

Теория: Сведения о громкости звука, темпе.

Практика: блоки из группы «Звуки»; добавление звуков из библиотеки; редактирование звуков; запись звуков.

# **Тема 5. Графический редактор Скретч и новые спрайты.**

Теория: Какие бывают графические редакторы. Растровая и векторная графика. Слои изображения.

Практика: создание нового спрайта в редакторе Скретч; создание костюмов; сохранение нового спрайта в отдельный файл. Группировка фигур.

## **Тема 6. Короткие мультфильмы.**

Теория: Анимация. Диалоги.

Практика: блоки «Внешность» для спрайтов; блоки «Внешность» для сцены.

#### **Тема 7. Почему мы любим игры и как придумываем их.**

Теория: Классификация компьютерных игр.

Практика: придумываем свою игру.

#### **Тема 8. Блоки управления и игра «Накорми зайца».**

Теория: Циклы. Клонирование.

Практика: блок «Повторять всегда», блок «Повторять определенное число раз», блок «Выполнить при условии», блок «Выполнить при условии … иначе выполнить …», блок «Повторять пока не выполнится условие», блок «Стоп»; счет в игре.

#### **Тема 9. Математические узоры.**

Теория: Операторы.

Практика: рисуем шарфики и каляки-маляки. Блоки группы «Перо». Блоки из группы «Операторы»: математические, строковые, условные.

# **Тема 10. Первая большая игра.**

Практика: создаем игру «Морковкопад» - рисуем фоны, скрипт морковки, скрипты для Зайца, конец игры; добавляем приз.

#### **Тема 11. Создание игр. Проекты.**

Практика: создание игр «Угадай число», «Бита и мяч», «Гоночная машина», «Космическое путешествие», «Прыжки», «Воздушные шары».

## **Тема 12. Игротека.**

Практика: защита проектов.

**Тема 13**. Итоговое занятие.

Теория. Подведение итогов.

#### **Модуль 2 - «Рисуем на компьютере в Art Rage»**

**Тема 1.** Вводное занятие.

Теория: Техника безопасности. Графические редакторы.

#### **Тема 2.**

Теория: Графический редактор Art Rage. Знакомство с программой. Интерфейс.

Практика: Запуск программы.

**Тема 3.** 

Теория: Графический редактор Art Rage. Палитра. Смешивание цветов.

Практика: Создание фона для рисунка.

**Тема 4.** 

Теория: Графический редактор Art Rage. Калька.

Практика: Создание рисунка.

**Тема 5.** Графический редактор Art Rage. Стикеры. Трафареты.

Практика: Создание рисунка.

**Тема 6.** Графический редактор Art Rage. Практическая работа.

Практика: «Пейзаж - лето», «Снегирь», «Зимний пейзаж», «Букет», «Новый год», «8 марта», «Домашнее животное», «75 – лет победы!».

**Тема 6.** Итоговое занятие. Подведение итогов. Выставка рисунков.

# **Модуль 3 - «Работаем в текстовом редакторе Word»**

**Тема 1.** Вводное занятие. Знакомство с текстовым редактором Word. Создание документа. Ввод текста.

**Практическая работа:** Создать текстовый документ Word. Набрать текст о себе.

**Тема 2.** Ввод текста: перемещение курсора, исправление ошибок.

**Практическая работа:** Набери и исправь текст.

**Тема 3.** Редактирование текста.

**Практическая работа:** Исправьте неверный символ. Найдите ошибки в тексте и исправьте их.

**Тема 4.** Оформление текста: применение шрифтов и их атрибутов.

**Практическая работа:** Установить шрифт. Выделите строку и установите шрифт «Times

New Roman» разного размера.

**Тема 5.** Оформление текста: выделение текста цветом.

**Практическая работа:** Найдите пословицы близкие по смыслу и выделите их одинаковым цветом. Информацию в скобках выделите курсивом.

**Тема 6.** Выравнивание текста: использование отступа, межстрочный интервал.

**Практическая работа:** Интервал. Выделите строку и установите различные интервалы шрифта.

**Тема 7.** Используем элементы рисования: автофигуры, заливка.

**Практическая работа:** Создать рисунок по образцу используя автофигуры.

**Тема 8.** Используем элементы рисования: линии, стрелки.

**Практическая работа:** Создать схему по образцу используя линии и стрелки.

**Тема 9.** Используем элементы рисования: вставка рисунков, картинок.

**Практическая работа:** Набрать текст загадок и к каждой добавить ответ в виде картинки.

**Тема 10.** Используем элементы рисования: объект Word Art.

**Практическая работа:** Набрать текст по образцу используя объект Word Art.

**Тема 11.** Используем элементы рисования. Создание проекта: «Новогодняя открытка».

**Практическая работа:** Создать «Новогоднюю открытку».

**Тема 12.** Используем элементы рисования. Создание проекта: «Новогодняя открытка».

**Практическая работа:** Создать «Новогоднюю открытку».

**Тема 13.** Обобщающее занятие.

Викторина «Word наш друг».

**Практическая работа:** Создание кроссворда.

**Тема 14.** Нумерация и ориентация страниц.

**Практическая работа:** Создай текстовый документ по шаблону и пронумеруй страницы.

**Тема 15.** Размеры страниц, величина полей. Параметры шрифта и абзаца.

**Практическая работа:** Абзац. Выделите абзац и выполните форматирование, в соответствие с заданием.

**Тема 16.** Включение в текстовый документ списков, таблиц, диаграмм, формул и графических объектов.

**Практическая работа:** Создай список и построй таблицу как в образце. Построй диаграмму к таблице. Набери математические формулы.

**Тема 17.** Работа с таблицей (рисование, вставка таблиц, удаление, добавление и объединение ячеек, строк, столбцов).

**Практическая работа:** Отформатируй таблицу по образцу.

**Тема 18.** Создание расписания уроков.

**Практическая работа:** Создай таблицу с расписанием своих уроков.

**Тема 19.** Форматирование текста.

# **Практическая работа:**

**Тема 20.** Оформление текста в виде таблицы.

**Практическая работа:** Оформи текст в виде таблицы.

**Тема 21.** Создание таблицы: «Дежурный в классе».

**Практическая работа:** Создай таблицу «Дежурный в классе» и залей цветом ячейку на против фамилии дежурного.

**Тема 22.** Изменение структуры таблицы: добавление и удаление строк и столбцов,

изменение ширины столбцов и ячеек, объединение и разбивка ячеек.

**Практическая работа:** Отформатируй таблицу по образцу.

**Тема 23.** Форматирование таблиц: добавление границ и заливки.

**Практическая работа:** Отформатируй таблицу по образцу.

**Тема 24.** Создание открытки в текстовом редакторе Word.

**Практическая работа:** Создай открытку по шаблону.

**Тема 25.** Индивидуальный проект.

**Практическая работа:** Создай открытку в текстовом редакторе Word используя все

изученные возможности редактора.

#### **Модуль 4 «Создание презентации в PowerPoint»**

**Тема 1.** Знакомство с программой PowerPoint

**Практика:** Запуск Power Point. Знакомство с окном программы. Общие сведения о ленте в PowerPoint.

**Тема 2**. Работа со слайдами

**Практика**: Добавление, изменение порядка и удаление слайдов. Добавление номеров слайдов, номеров страниц заметок, даты и времени.

**Тема 3.** Работа с текстом

**Практика**: Работа с текстом. Добавление текста на слайд. Изменение типа и размера шрифта. Изменение цвета текста. Добавление маркеров или нумерации к тексту. Изменение внешнего вида, расположения и возможностей маркированных или нумерованных списков в презентации. Настройка параметров страницы. Изменение ориентации слайда. Творческая работа.

**Тема 4.** Работа с таблицами и диаграммами

**Практика:** Добавление таблицы на слайд. Добавление и удаление строк и столбцов таблицы. Добавление диаграммы в презентацию.

**Тема 5.** Работа с графическими объектами

**Практика**: Вставка графических элементов SmartArt. Добавление текста в графический элемент SmartArt. Преобразование текста слайда в графический элемент SmartArt. Работа с рисунками. Добавление рисунка. Изменение цвета и прозрачности или перекрашивание рисунка. Обрезка рисунка. Удаление фона рисунка. Применение художественного эффекта к рисунку. Добавление картинок из коллекции. Работа с фигурами. Добавление, изменение и удаление фигур. Изменение цвета, стиля и толщины линии. Изменение цвета фигуры, применение градиентной заливки. Добавление, изменение и удаление объектов WordArt. Добавление и удаление формулы. Творческая работа. Изменение тем. Применение тем и добавления цвета и стиля в презентации.

**Тема 6.** Работа с анимацией

**Практика:** Работа с анимацией. Анимация текста и объектов. Добавление переходов между слайдами. Изменение и удаление переходов между слайдами. Творческая работа.

**Тема 7**. Работа со звуками

**Практика**: Работа со звуками. Добавление аудиоклипов в презентацию и их воспроизведение. Монтаж аудиоклипа. Удаление аудиоклипа.

**Тема 8.** Настройка PowerPoint

**Практика:** Создание гиперссылки. Удаление гиперссылки из текста или объекта. Создание простой игры в Power Point. Настройка Power Point. Свертывание ленты. Перемещение панели быстрого доступа. Настройка панели быстрого доступа. Настройка ленты. Защита презентации с помощью паролей, разрешений и других ограничений.

**Тема 9**. Создание проектов.

**Практика**: Проектная деятельность.

# **Календарно-тематическое планирование**

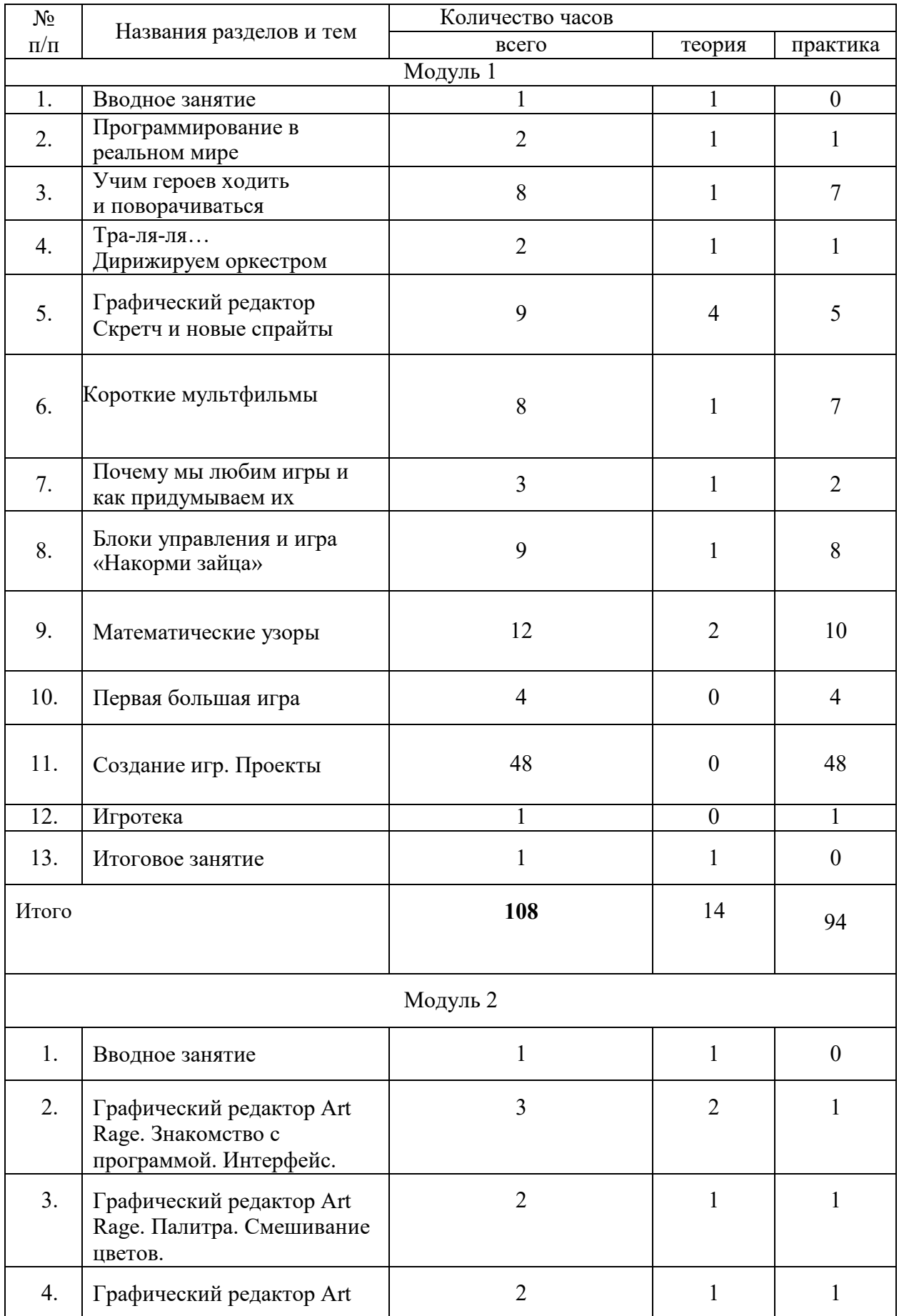

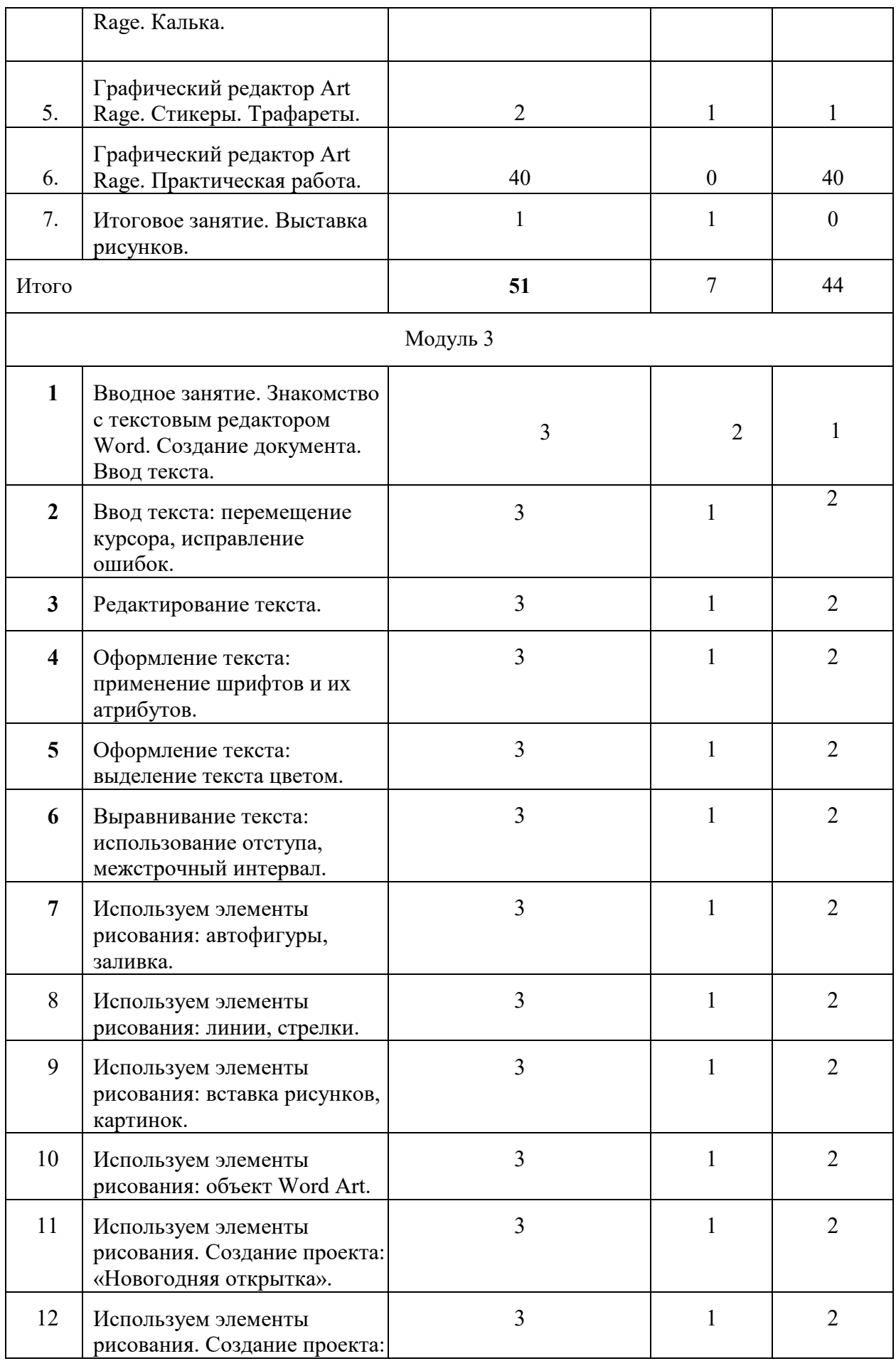

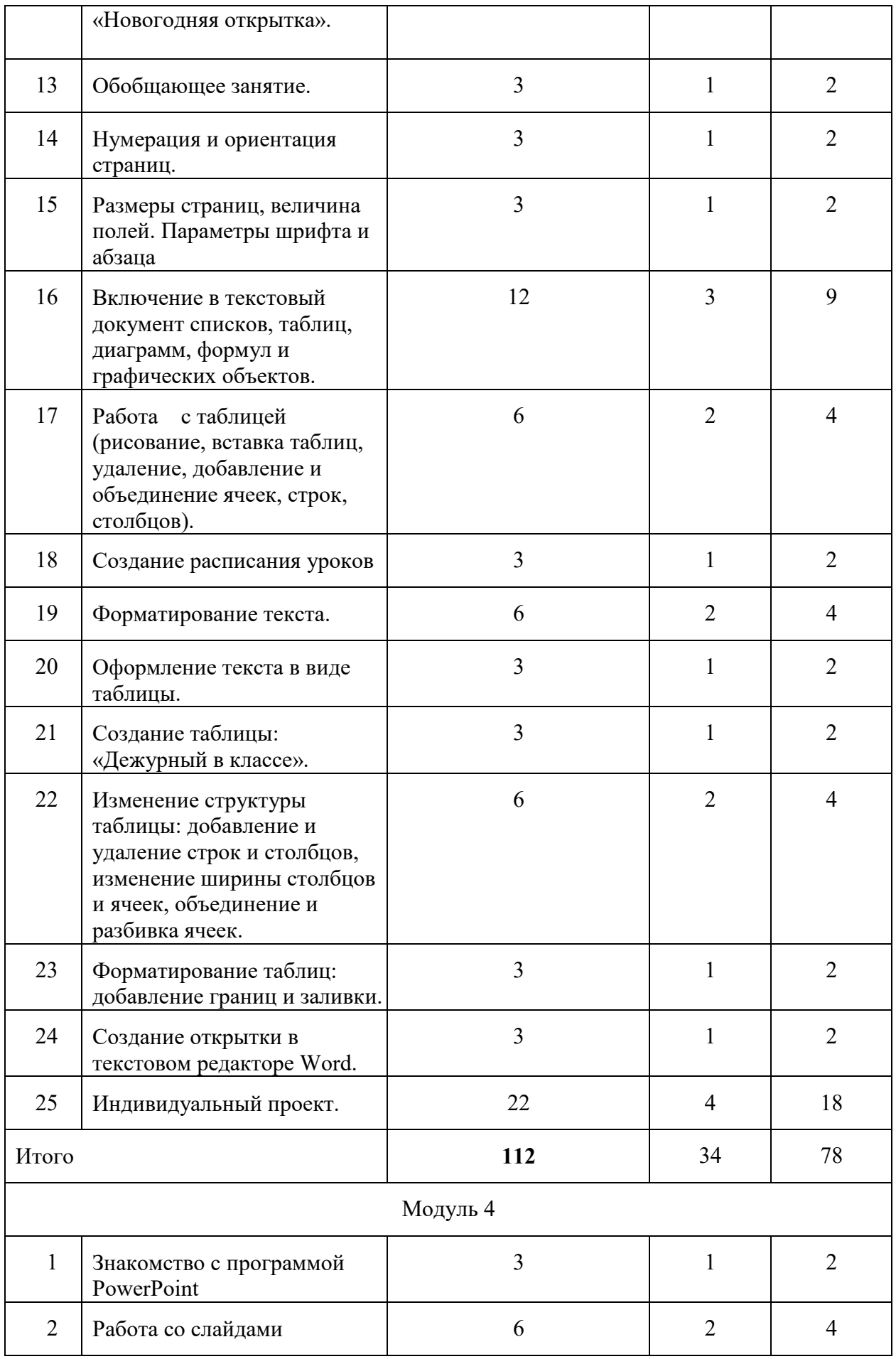

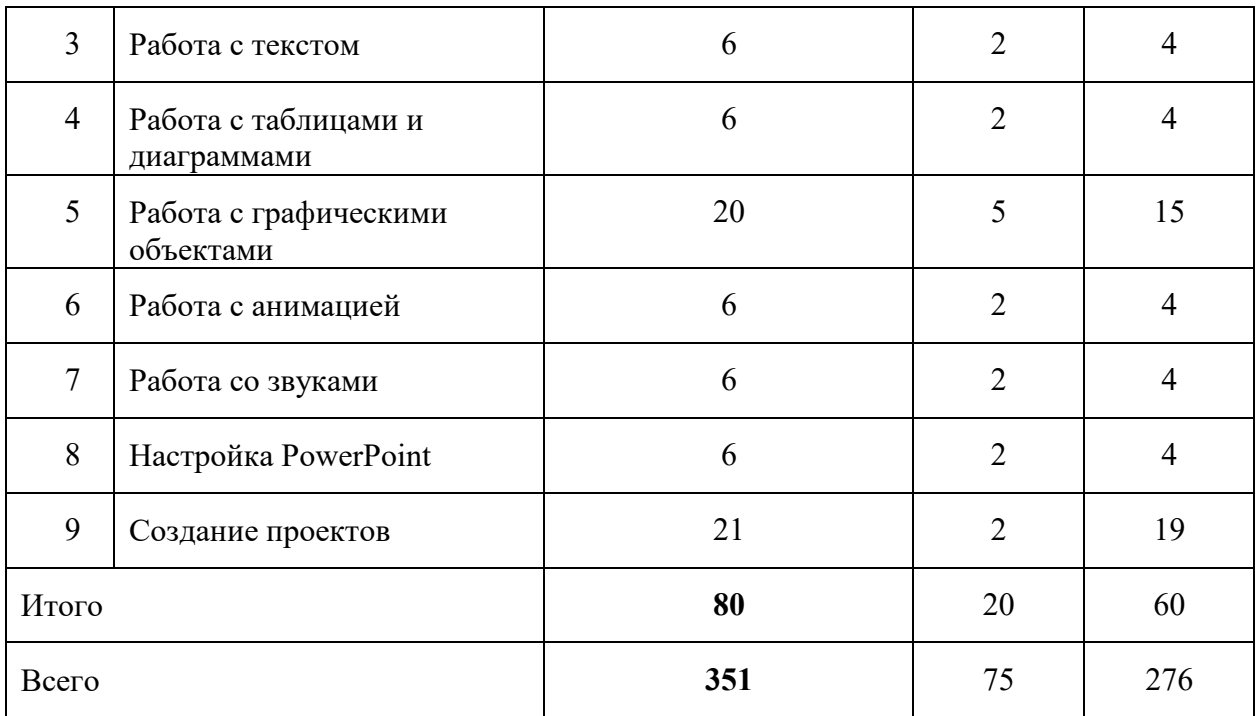

#### **Форма и оценки результатов**

 Оценка результатов внеурочно деятельности обучающихся осуществляется по средствам грамот, как по местам, так и за активность, за участия в конкурсах, викторинах, практикумах. По окончанию модуля ученик получает сертификат, о том, что успешно прошел его.

# **Материально-техническое обеспечение программы**

*Аппаратные средства:*

Компьютер.

Проектор.

Цифровой фотоаппарат.

Выход в сеть Интернет.

Интерактивная доска.

Устройства для ручного ввода текстовой информации и манипулирования экранными объектами (клавиатура, мышь).

Наушники.

Колонки.

Носители информации.

*Программные средства:*

Операционная система WINDOWS XP, 7.

Графически редактор Art Rage.

Adobe Photoshop.

Программа Scratch.

Программа Tux Paint.

# **Литература**

- 1. Бадарча Дендева: Информационные и коммуникационные технологии в образовании: монография / – М.: ИИТО ЮНЕСКО, 2013. – 320 стр.
- 2. Голиков Д.Н. Scratch для юных программистов. СПб: БХВ-Петербург, 2017. 192 с.: ил.
- 3. Горюнова, Семенова, Солоневичева: Интерактивные доски и их использование в учебном процессе.
- 4. Журналы «Информатика и образование».
- 5. Карпенко, М. П. Телеобучение [Текст] / М. П. Карпенко. М.: СГА. 2008.
- 6. Красильникова В.А. «Использование информационных и коммуникационных технологий в образовании».
- 7. Славин «Рисуем в ArtRage 2007 г.
- 8. Лапчик М.П. «Методика преподавания информатики». Св.: 1987
- 9. Торгашева Ю. Первая книга юного программиста. Учимся писать программы на Scratch. – СПб: Питер. 2017. – 128 с.: ил. – (Серия «Вы и ваш ребенок»)

## **Электронные ресурсы**

Методическое обеспечение программ дополнительного образования детей [https://m.menobr.ru/article/5216](https://m.menobr.ru/article/5216-metodicheskie-rekomendatsii-po-podgotovkeavtorskih-programm-dopolnitelnogo-obrazovaniya)-metodicheskie-rekomendatsii-po-podgotovkeavtorskihprogramm-[dopolnitelnogo](https://m.menobr.ru/article/5216-metodicheskie-rekomendatsii-po-podgotovkeavtorskih-programm-dopolnitelnogo-obrazovaniya)-obrazovaniya

Сайт Scratch<http://scratch.mit.edu/>